# Cheatography

# Programación en Arduino Cheat Sheet by [Byron](http://www.cheatography.com/byron/) via [cheatography.com/122873/cs/22999/](http://www.cheatography.com/byron/cheat-sheets/programacion-en-arduino)

#### **Datos**

**Nombre:** SOBERANIS CEDILLO BRYAN FERNANDO **Matrícula:** 1253408

**Fecha:** 25/05/2020

#### **Sensor**

Dispositivo que capta magnitudes físicas (variaciones de luz, temperatura, sonido, etc.) u otras alteraciones de su entorno.

#### **Sensor de temperatura LM35**

float leerGradosC(){ int dato; float c; //leemos los datos analógicos del sensor  $data = analogRead(AO);$ //convertimos el dato de entrada en grados C  $C = (500.0 * data/1024);$ return C; }

#### **Sensor Ultrasonico HC-SR04**

```
int trigPin = 8;
int echoPin = 9;
long duration; //tiempo
de ida/vuelta
int cm = 0;
void setup(){
Serial.begin(9600);
pinMode(trigPin,
OUTPUT);
pinMode(echoPin, INPUT);
}
void loop(){
digitalwrite(trigPin,
LOW):
delayMicroseconds(2);
```
# **(cont)** digitalwrite(trigPin, HIGH); delayMicroseconds(10); digitalwrite(trigPin, LOW) ;  $duration = pulseIn(e$ choPin, HIGH);  $duration = duration/2$ : cm=duration/29; Serial.print("Distancia:  $\blacksquare$ ). Serial.println(cm); delay(100);

**Sensor Ultrasonico HC-SR04**

## **Sensor IR LM393 (detector de obstáculos)**

const int sensorPin =  $9$ ; void setup(){ Serial.begin(9600); //iniciar puerto serie pinMode(sensorPin, INPUT); //definir pin como entrada

# void loop(){

}

}

}

```
int value = 0;
value = digitalRead(sen-
sorPin); //lectura
digital de pin
if (value==HIGH){
Serial.println("se
detecto el obstáculo");
}
delay(1000);
```
**Sensor de humedad FC-28**

```
const int sensorPin =
10.void setup()
{
Serial.begin(9600);
pinMode(sensorPin,‐
INPUT);
}
void loop()
{
int humedad = digitalRe‐
ad(sensorPin);
//mandar mensaje a
puerto serie en función
del valor leído
if (humedad == HIGH)
{
Serial.println("encend‐
ido");
//aquí se ejecutarían
las acciones
}
delay(1000);
```
# **Sensor de movimiento PIR**

}

```
const int LEDPin = 13;
const int PIRPin = 2;
void setup()
{
pinMode(LEDPin, OUTPUT);
pinMode(PIRPin, INPUT);
}
void loop()
{
int value= digitalRead(‐
```

```
PIRPin);
if (value == HIGH)
{
digitalWrite(LEDPin,
HIGH);
```
# **Sensor de movimiento PIR (cont)**

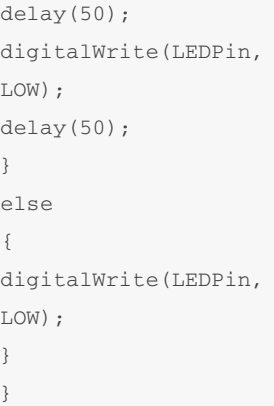

## **Bluetooth**

Bluetooth es una especificación industrial para Redes inalám‐ bricas de Área Personal (WPAN) que posibilita la transmisión de voz y datos entre diferentes dispositivos mediante un enlace por radiofrecuencia en la banda ISM de los 2.4 GHz.

### **Conexión Bluetooth**

const int led =  $13$ ; int option; void setup(){ Serial.begin(9600); pinMode(led, OUTPUT); } void loop(){ //si existe información pendiente if (serial.availab‐  $le() > 0)$  { //leemos la opción char option = Serial.re‐ ad(); {

By **Byron** [cheatography.com/byron/](http://www.cheatography.com/byron/) Published 25th May, 2020. Last updated 26th May, 2020. Page 1 of 2.

Sponsored by **Readable.com** Measure your website readability! <https://readable.com>

# Cheatography

# Programación en Arduino Cheat Sheet by [Byron](http://www.cheatography.com/byron/) via [cheatography.com/122873/cs/22999/](http://www.cheatography.com/byron/cheat-sheets/programacion-en-arduino)

#### **Conexión Bluetooth (cont)**

//si la opción esta entre "1" y "9" if (option  $>= 1" 2" 66$  $option \leq "9"$ { //restamos el valor "0" para obtener el numero enviado option -\* "0"; for(Int  $i=0; i$  <opt- $\text{ion}; i++)$  { digitalWrite(led, HIGH); delay(100); digitalWrite(led, LOW); delay(200); } } } }

#### **Internet de las cosas**

El internet de las cosas es un concepto que se refiere a una interconexión digital de objetos cotidianos con internet.

#### **Pasos para LoT en Arduino**

\*Conseguir una Ethernet Shield compatible con Arduino UNO. \*Crear una base de datos. \*Programar un servidor. \*Programar la tarjeta Arduino.

\*include <Ethernet.h> \*include <SPI.h> //configuración del ethernet shield byte  $\text{mac}[\ ] = \{\text{exDE},\}$ exAD, exBE, exEF, exFF, exEE}; //dirección MAC byte  $ip[] = {192, 168, -}$ 1,100}; // Dirección IP del Arduino byte server[] = {192,1‐ 68,1,6}; // Dirección IP del servidor EthernetClient client; float temperatura; int analog pin =  $0$ ; void setup(void) { Ethernet.begin(mac, ip); //Inicializamos el ethernet shield delay(1000); // Esperamos 1 segundo de cortesía } void loop(void){ temperatura = analogRea‐ d(analog\_pin); temperatura = S.0temper‐ atura100.0/1024.0; //Display in serial monitor Serial.print(temperat‐ ura); //Return temperature to Monitor Serial.println( "oC"); //Proceso de envío de muestras al servidor Serial println("Connect‐ ing..."); if (client.connect(se‐ rver, s0)>0){

**Ejemplo IoT**

## **Ejemplo IoT (cont)**

```
// conexión con el
servidor
client.print("GET
/tutoiot/iot.php?valo‐
r="); //Enviamos los
datos por GET
client.print(temperat‐
ura);
client.println("HTT‐
P/1.0");
client.println("User-A‐
gent: Arduino 1.0");
client.println();
Serial.println("Conect‐
ado");
} else {
Serial.println("fallo en
la conexión");
}
if (!client.connected())
{
Serial.println("Discon‐
nected");
}
client.stop();
client.flush();
delay(6000); //espero un
minuto antes de tomar
otra muestra
```
By **Byron** [cheatography.com/byron/](http://www.cheatography.com/byron/) Published 25th May, 2020. Last updated 26th May, 2020. Page 2 of 2.

}

Sponsored by **Readable.com** Measure your website readability! <https://readable.com>